## Tip Sheet for Amb. Referral to Pro Bono:

1) Bottom of screen, Click Add Order

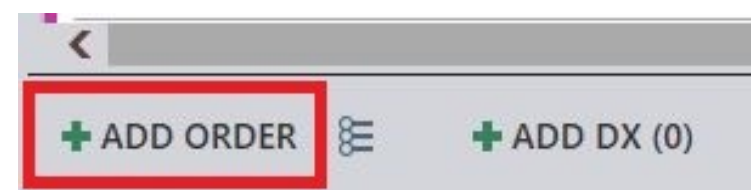

2) Type in "Pro Bono", go to Database

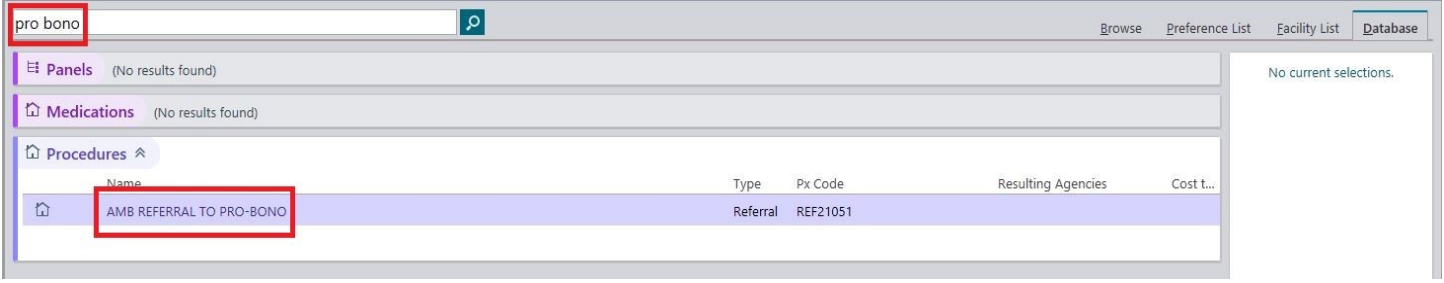

3) Select the purpose for the referral: Physical Therapy, Occupational Therapy, and/or Internal Medicine. Please select both PT and OT together. Enter any specific comments the Attendings should be aware of regarding the patient.

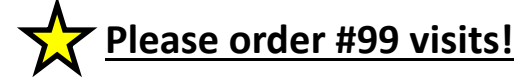

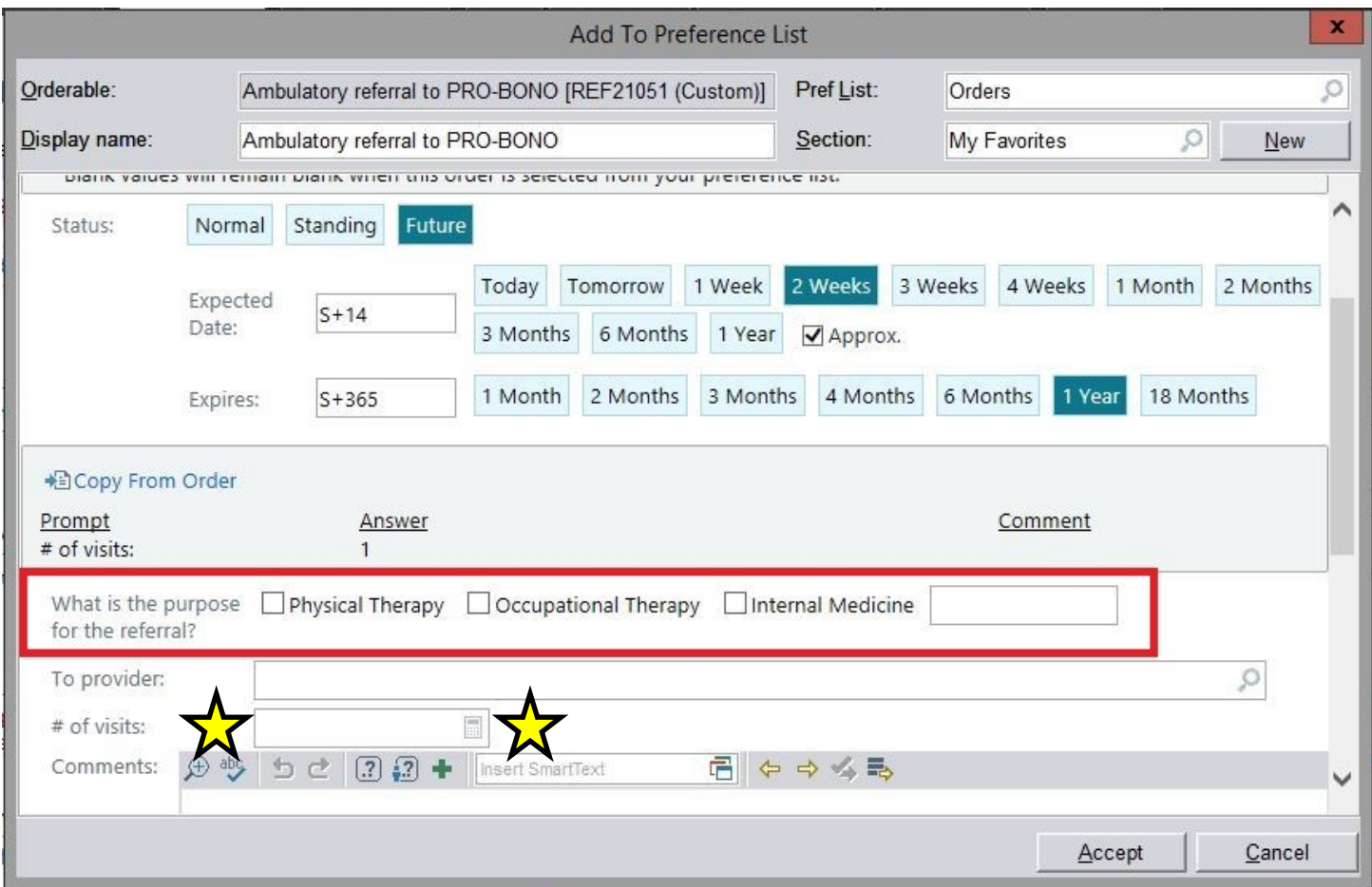

4) Select if this referral should be processed routinely or urgently.

## 5) Accept the order

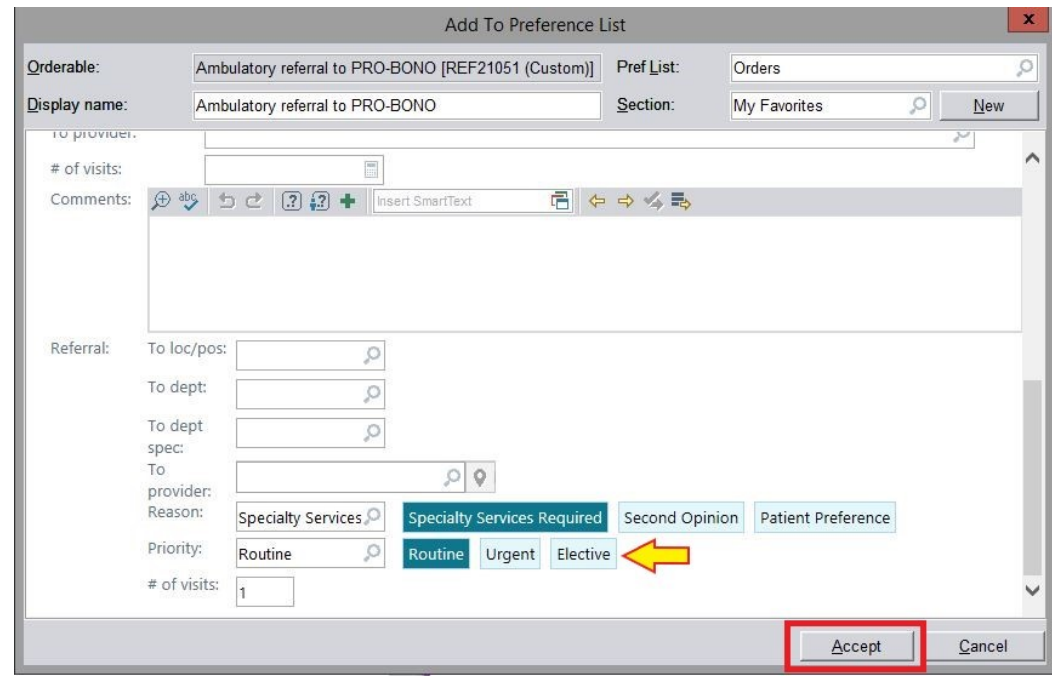

6) Associate correct diagnoses to the order by clicking the small circles under the Ambulatory referral to PRO-BONO order.  $P \#$  of visits: 1  $\sim$ 

7) Select the correct diagnoses for this referral. Accept.

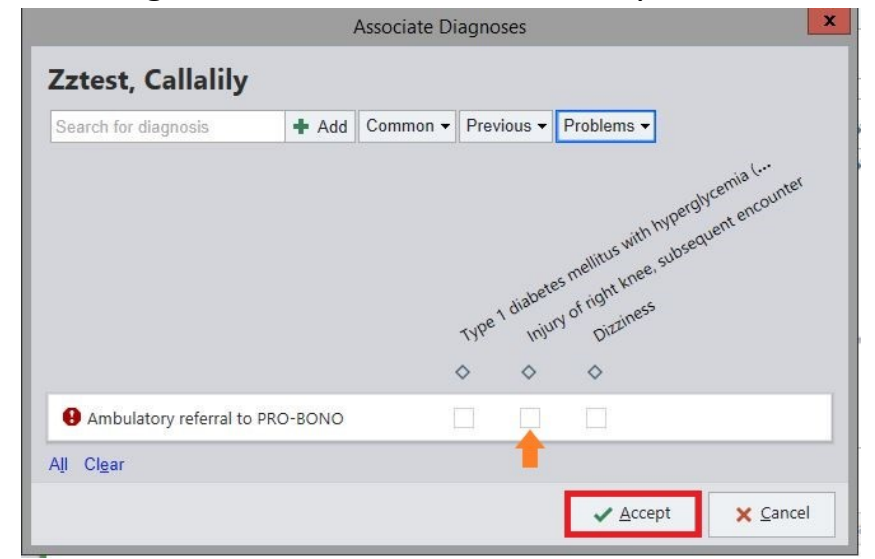

8) Sign Order—this will send it directly to the Pro Bono WQ for scheduling.

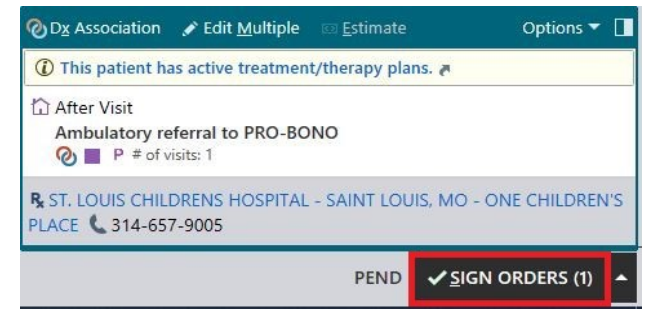